# MongoDB 기본 명령어 익히기

# 기본적인 명령어 익히기

서버 시작

mongod <option list> -f config.conf

#### 서버 종료

> use admin switched to db admin > db.shutdownServer() server should be down...

#### 서버 상태

```
> db.serverStatus()
{
        "host" : "tlog-mongo01",
         "version" : "4.4.3",
         "process" : "mongod",
         "pid" : NumberLong(7034),
         "uptime" : 192,
         "uptimeMillis" : NumberLong(191855),
         "uptimeEstimate" : NumberLong(191),
         "localTime" : ISODate("2021-02-02T06:06:07.393Z"),
         "asserts" : {
                  "regular" : 0,
                 "warning" : 0,
                 "msg" : \theta,
                  "user" : 25,
                  "rollovers" : 0
         },
         "connections" : {
                  "current" : 1,
                  "available" : 818,
                  "totalCreated" : 1,
                  "active" : 1,
                 "exhaustIsMaster" : 0,
                 "exhaustHello" : 0,
                  "awaitingTopologyChanges" : 0
         },
... ...
```
### 데이터베이스, 컬렉션, 도큐먼트에 대한 개념 익히기

mongodb 는 데이터 레코드를 bson 형태의 도큐먼트로 저장하면 이 도큐먼트 들은 컬렉션에 함께 보장된다. 데이터베이스는 이러한 컬렉션들의 개념적인 컨테이너 역할을 한다.

# 데이터베이스

### 데이터베이스 생성

최소 하나의 도큐먼트가 생성되야 상위 컬렉션과 함께 데이터베이스도 생성된다.

```
> use myDB
switched to db myDB
> use myDB
switched to db myDB
> db.newCollection.insertOne( {x:1} )
{
         "acknowledged" : true,
         "insertedId" : ObjectId("6018efa69d338b940f4f5183")
}
```
### 데이터베이스 조회

> use myDB switched to db myDB

### 데이터베이스 삭제

```
> use myDB
switched to db myDB
> db.dropDatabase()
{ "dropped" : "myDB", "ok" : 1 }
> show dbs
admin 0.000GB
config 0.000GB
local 0.000GB
```
### 데이터베이스 상태조회

```
> db.stats()
```
# 컬렉션 명령어

# 컬렉션 생성

```
> db.newCollection.insertOne( {x:1} )
{
         "acknowledged" : true,
         "insertedId" : ObjectId("6018efa69d338b940f4f5183")
}
```
# 컬렉션 이름변경

```
> db.newCollection.renameCollection("renamedCollection");
{ "ok" : 1 }
```
## 컬렉션 조회

```
> show collections
renamedCollection
>
```
## 컬렉션 삭제

```
> db.renamedCollection.drop()
true
> show collections
```
# 컬렉션 상태 조회

```
> db.newCollection.stats()
{
         "ns" : "myDB.newCollection",
         "size" : 33,
         "count" : 1,
         "avgObjSize" : 33,
         "storageSize" : 4096,
        "freeStorageSize" : 0,
         "capped" : false,
         "wiredTiger" : {
                  "metadata" : {
                          "formatVersion" : 1
```

```
 },
... ...
```
### capped 컬렉션

- 데이터 입력과 조회 동작의 높은 throughput 목적으로한 컬렉션
- 순서를 보장하기 때문에 데이터 반환시 이를 위한 인덱스가 불필요한다.
- capped 사이즈 만큼 고정되면 오래된 데이터는 fifo 방식으로 자동 삭제 된다.
- 휘발성 로그 statistic 데이터 등을 저장하는데 유용할 수 있다.
- 임의로 삭제하거나 갱신과 같은 연산을 할 수 없다.
- oplog.rs 등

# 도큐먼트 생성

https://docs.mongodb.com/manual/mongo/

## 도큐먼트 쿼리 와 SQL 비교

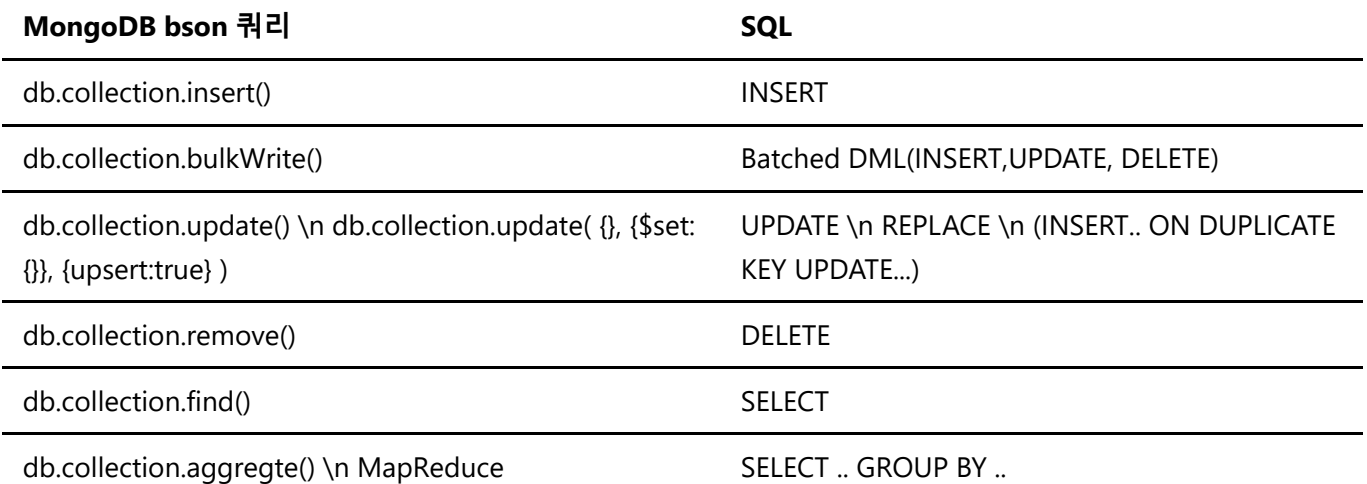

### 단일 도큐먼트 생성, 다수 도큐먼트 생성

#### db.collection.insertOne()

단일 도큐먼트를 생성한다. 결과에 따라 true false 를 반환한다.

```
db.collection.insertOne(
    <document>,
    {
       writeConcern: <document>
    }
)
```
#### db.collection.insertMany()

다수의 도큐먼트를 생성한다. 결과에 따라 true false 를 반환한다.

```
db.collection.insertMany(
   [ <document 1>, <document 2>, ... ],
    {
       writeConcern: <document>,
      ordered: <boolean>
    }
)
```
db.collection.insert()

단일 혹은 다수의 도큐먼트를 생성한다.

```
db.collection.insert(
    <document or array of documents>,
    {
      writeConcern: <document>,
     ordered: <boolean>
    }
)
```
### 도큐먼트 조회, 점 연산자, 프로젝션

db.collection.find()

도큐먼트를 검색하고 검색된 도큐먼트의 커서를 반환한다.

```
db.collection.find( query, projection )
db.collection.find()
db.collection.find( { _id: 5 } )
db.collection.find(
         { _id: { $in: [ 5, ObjectId("507c35dd8fada716c89d0013") ] } }
\lambdadb.collection.find(
         { birth: { $gt: new Date('1950-01-01') } }
\lambdadb.collection.find(
         birth: { $gt: new Date('1920-01-01') },
         death: { $exists: false }
\lambda
```
find() 메소드에서 query 는 SQL 의 condition 에 해당한다. 즉 조건에 맞는 도큐먼트의 모든 filed 를 반환하는데 프로젝션을 이용하여 각 도큐먼트에서 필드를 선택하거나 연산을 할 수 있다. SQL 의 SELECT 절에 해당한다.

#### 점 연산자

점 연산자를 통해 embedded 도큐먼트내 필드에 접근할 수 있다.

```
> db.users.insert({name: {first: "john", last: "kennedy"}})
WriteResult({ "nInserted" : 1 })
> db.users.find( { "name.first" : "john" , "name.last" : "kennedy" } )
{ "_id" : ObjectId("601a1e98fb91390a854cf027"), "name" : { "first" : "john",
"last" : "kennedy" } }
```
### 커서와 커서를 이용한 도큐먼트 반환

RDBMS 에서 제공하는 api 에서 SELECT 는 resultset 을 반환하는데 이를 제어하는 것을 커서라고 한다. mongodb 에서고 커서를 제공하면 find() 와 같은 메소드에서 query 의 결과가 있는 경우 커서를 반환한다.

```
> var cursor = db.users.find()
> cursor.sort( {"name" : -1} ).allowDiskUse()
{ "_id" : ObjectId("601a3c1afb91390a854cf029"), "name" : { "first" : "john3",
"last" : "kennedy3" } }
{ "_id" : ObjectId("601a3c13fb91390a854cf028"), "name" : { "first" : "john2",
"last" : "kennedy2" } }
{ "_id" : ObjectId("601a1e98fb91390a854cf027"), "name" : { "first" : "john",
"last" : "kennedy" } }
> cursor.isClosed()
true
> 
> var cursor = db.users.find()
> cursor.size()
3
> cursor.skip(1)
{ "_id" : ObjectId("601a3c13fb91390a854cf028"), "name" : { "first" : "john2",
"last" : "kennedy2" } }
{ "_id" : ObjectId("601a3c1afb91390a854cf029"), "name" : { "first" : "john3",
"last" : "kennedy3" } }
\rightarrow> var cursor = db.users.find()
> cursor.forEach( function(myDoc) { print( "user: " + myDoc.name.first ); } );
user: john
user: john2
user: iohn3
```
#### Update

샘플 데이터

```
db.inventory.insertMany( [
    { item: "canvas", qty: 100, size: { h: 28, w: 35.5, uom: "cm" }, status: "A" },
    { item: "journal", qty: 25, size: { h: 14, w: 21, uom: "cm" }, status: "A" },
    { item: "mat", qty: 85, size: { h: 27.9, w: 35.5, uom: "cm" }, status: "A" },
    { item: "mousepad", qty: 25, size: { h: 19, w: 22.85, uom: "cm" }, status: "P"
},
    { item: "notebook", qty: 50, size: { h: 8.5, w: 11, uom: "in" }, status: "P" },
    { item: "paper", qty: 100, size: { h: 8.5, w: 11, uom: "in" }, status: "D" },
    { item: "planner", qty: 75, size: { h: 22.85, w: 30, uom: "cm" }, status: "D"
},
    { item: "postcard", qty: 45, size: { h: 10, w: 15.25, uom: "cm" }, status: "A"
},
    { item: "sketchbook", qty: 80, size: { h: 14, w: 21, uom: "cm" }, status: "A"
},
    { item: "sketch pad", qty: 95, size: { h: 22.85, w: 30.5, uom: "cm" }, status:
"A" }
] );
```
#### db.collection.updateOne()

```
조건에 맞는 최초 한개의 도큐먼트만 업데이트를 수행한다.
db.inventory.updateOne(
   { item: "paper" },
   {
     $set: { "size.uom": "cm", status: "P" },
     $currentDate: { lastModified: true }
   }
\lambda
```
db.collection.updateMany()

조건에 맞는 모든 도큐먼트를 업데이트를 수행한다.

```
db.inventory.updateMany(
    { "qty": { $lt: 50 } },
    {
      $set: { "size.uom": "in", status: "P" },
      $currentDate: { lastModified: true }
    }
\lambda
```
#### db.collection.replaceOne()

필드 일부를 변경하지 않고 해당 도큐먼트를 삭제하고 새로운 도큐먼트로 대체한다.

```
db.inventory.replaceOne(
   { item: "paper" },
   { item: "paper", instock: [ { warehouse: "A", qty: 60 }, { warehouse: "B", qty:
40 } ] }
)
```
#### Delete

샘플 데이터

 { item: "journal", qty: 25, size: { h: 14, w: 21, uom: "cm" }, status: "A" }, { item: "notebook", qty: 50, size: { h: 8.5, w: 11, uom: "in" }, status: "P" }, { item: "paper", qty: 100, size: { h: 8.5, w: 11, uom: "in" }, status: "D" }, { item: "planner", qty: 75, size: { h: 22.85, w: 30, uom: "cm" }, status: "D" }, { item: "postcard", qty: 45, size: { h: 10, w: 15.25, uom: "cm" }, status: "A" }, ] );

#### db.collection.deleteMany()

컬렉션에서 조건에 맞는 다수혹은 전체 도큐먼트를 삭제한다.

```
db.inventory.deleteMany({ status : "A" })
db.inventory.deleteMany({ })
```
db.collection.deleteOne()

컬렉션에서 조건에 맞는 한개의 도큐먼트를 삭제한다.

```
db.inventory.deleteOne( { status: "D" } )
```